# **FAQ - DECT Manager Adding**

Valid for: N610 N670 N870 N870E Embedded Integrator Virtual Integrator

### **DECT** manager registration

| Parameter | Description                                                                                                    |
|-----------|----------------------------------------------------------------------------------------------------|
| DM Name   | The name is used to identify the DECT manager within DECT manager lists. Enter a meaningful name for the DECT manager, e.g., referring to the location or organizational unit.                                                                                |
| Password  | The password must be entered when registering the DECT manager at the Integrator. Enter a password for DECT manager registration. You should note this password to have it available, when you will have to enter the account data later at the DECT manager. |
| RPN Group | Part of the RFPI for a DECT manager. PARI and RPN must be locally unique in order to achieve that the RPN group allocated for the base stations of a DECT manager is locally unique in the system too.                                                        |

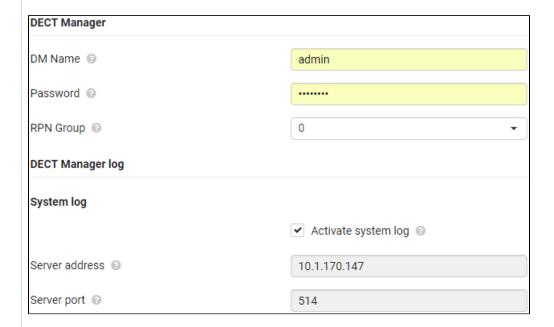

# System log

The system report (SysLog) gathers information about selected processes performed by the DECT manager and base stations during operation and sends this to the configured SysLog server.

## Activate system log

• Mark/unmark the check box to activate/deactivate the logging function.

### Server address

• Enter the IP address or the (fully qualified) DNS name of your Syslog server. Value: max. 240 characters

# Server port

• Enter the port number, where the Syslog server expects to receive requests.

Range: 1-65535; Default: 514

How you need to configure the DECT manager so it can connect to the Integrator with the above setting can be found here: 5. Configure the DECT Manager + Base